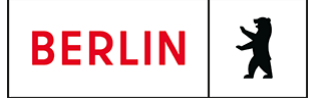

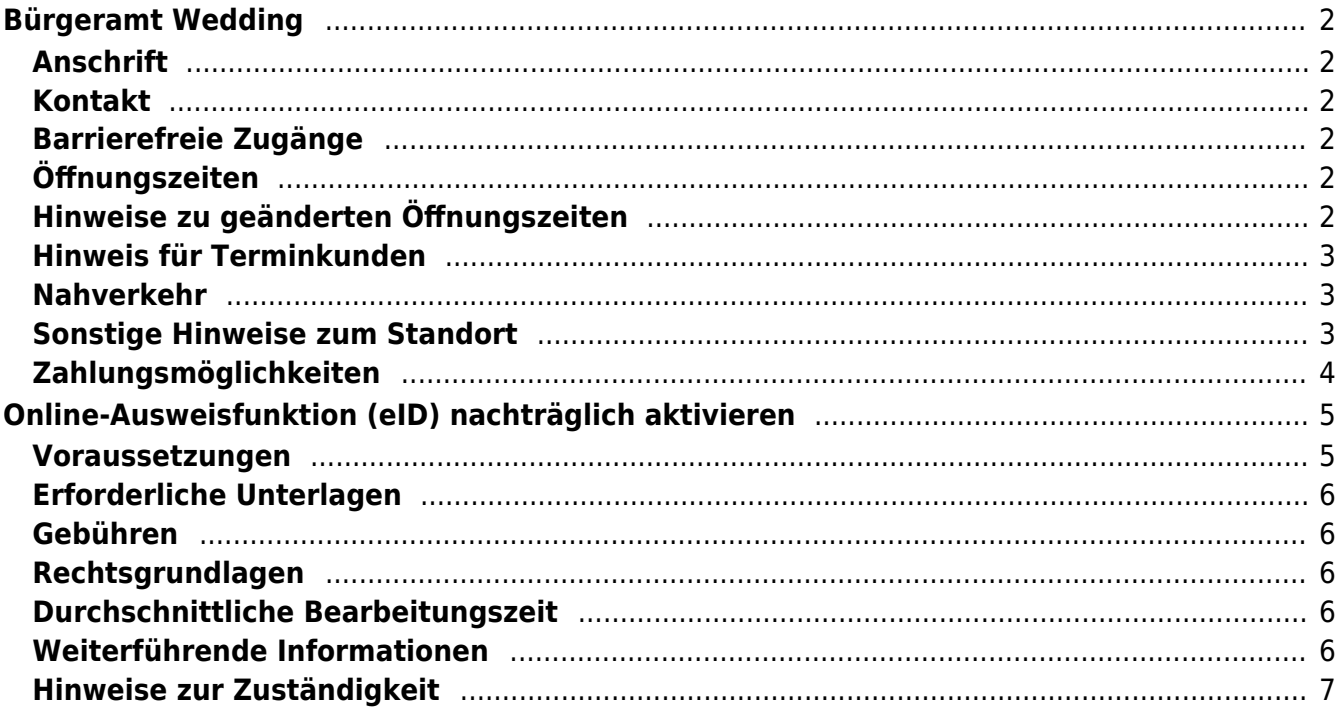

# <span id="page-1-0"></span>Bürgeramt Wedding

Bezirksamt Mitte

# <span id="page-1-1"></span>**Anschrift**

Osloer Str. 36 13359 Berlin

# <span id="page-1-2"></span>**Kontakt**

Telefon: (030) 115 Fax: (030)9018 47656 Internet: [https://www.berlin.de/ba-mitte/politik-und-verwaltung/aemter/amt-fuer-buergerdien](https://www.berlin.de/ba-mitte/politik-und-verwaltung/aemter/amt-fuer-buergerdienste/buergeraemter/) [ste/buergeraemter/](https://www.berlin.de/ba-mitte/politik-und-verwaltung/aemter/amt-fuer-buergerdienste/buergeraemter/) E-Mail: [buergeramt@ba-mitte.berlin.de](mailto:buergeramt@ba-mitte.berlin.de)

# <span id="page-1-3"></span>**Barrierefreie Zugänge**

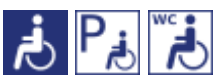

#### **Bitte beachten Sie:**

Der barrierefreie Zugang zum Bürgeramt und dem WC ist nur innerhalb der Öffnungszeiten des Finanzamtes möglich.

Das Finanzamt hat nur geöffnet: Dienstag und Mittwoch 8.00 - 14.00 Uhr Donnerstag 12.00 - 18.00 Uhr

Der Behindertenparkplatz befindet sich auf der Rückseite des Finanzamtes Wedding, Osloer Str. 37 und ist nur nach vorheriger Rücksprache mit dem Pförtner erreichbar (geschlossene Parkplatzschranke).

[Erläuterung der Symbole \(https://service.berlin.de/hinweise/artikel.2699.php\)](https://service.berlin.de/hinweise/artikel.2699.php)

# <span id="page-1-4"></span>**Öffnungszeiten**

- Montag: 08.00-15.00 Uhr (nur mit Termin)
- Dienstag: 08.00-15.00 Uhr (nur mit Termin)
- Mittwoch: 07.00-14.30 Uhr (nur mit Termin)
- Donnerstag: 10.30-18.00 Uhr (nur mit Termin)
- Freitag: 07.00-14.30 Uhr (nur mit Termin)

# <span id="page-1-5"></span>**Hinweise zu geänderten Öffnungszeiten**

#### **Bitte beachten Sie!**

Schriftliche Terminanfragen sind nicht möglich. Nutzen Sie "Termin buchen" (siehe unten) oder nutzen Sie die Service-Nr. (030) 115.

Eine Bedienung spontan vorsprechender Kundinnen und Kunden erfolgt nicht.

Alle Bürgerinnen und Bürger werden gebeten, zur Erledigung folgender Anliegen vorrangig den Postweg zu nutzen: Führungszeugnis, Meldebescheinigung, Abmeldung

### <span id="page-2-0"></span>**Hinweis für Terminkunden**

Terminkunden mit Vorgangsnummer nehmen direkt im Wartebereich Platz, eine Anmeldung an anderer Stelle ist nicht erforderlich.

### <span id="page-2-1"></span>**Nahverkehr**

**UU-Bahn** U Osloer Straße U8, U9 **Bus** 125, 128, 150, 255 bis Osloer Straße **Tram** M1, 50 bis U Osloer Straße

### <span id="page-2-2"></span>**Sonstige Hinweise zum Standort**

#### **BITTE BEACHTEN SIE:**

- **Es können höchstens 3 Dienstleistungen pro Termin bearbeitet werden**, da es sonst zu Zeitverzögerungen im Terminablauf führt.
- Am Standort Osloer Str. 36 **kann nur mit girocard in Verbindung mit der PIN (ehemals EC Karte) bezahlt werden (keine Barzahlung) !**
- Am Standort ist ein SPEED CAPTURE Der neue Ausweis-Automat vorhanden.

Bitte erfassen Sie Ihre Daten rechtzeitig vor dem vereinbarten Termin zur Beantragung des gewünschten **Personaldokumentes -Personalausweis und/oder Reisepass-** (idealerweise 15 Minuten vorher). Bitte wählen Sie am Ausweis-Automat, für welches Dokument Sie Daten erfassen möchten. Die mehrfache Verwendung der einmal erfassten Daten für die

zeitgleiche Beantragung weiterer Dokumente, **außer Fahrerlaubnisse**, ist im Entgelt

enthalten.

Der Einzug des Entgelts in Höhe von 6,50 Euro erfolgt bei der Beantragung.

#### **Sie erhalten keinen Ausdruck Ihres Passfotos.**

- Kunden, die bei Fahrzeugwechsel, Zuzug oder Kennzeichenwechsel eine Anwohnervignette beantragen, werden noch am Tag Ihrer Vorsprache, verbunden mit einer Wartezeit, bedient.
- Es ist kein Fotokopierer vorhanden.
- **Jeder Bürger hat die Möglichkeit ohne Angabe von Gründen in den nachfolgend beschriebenen Fällen der Weitergabe seiner Daten zu**

**widersprechen.** Hier erhalten Sie [ausführliche Informationen zum](https://service.berlin.de/dienstleistung/319141/) [Widerspruchsrecht gegen Datenübermittlung.](https://service.berlin.de/dienstleistung/319141/)

Sollten zusätzlich Fragen oder Unklarheiten bestehen oder Formulare benötigt werden, steht der Infotresen gerne zur Verfügung.

# <span id="page-3-0"></span>**Zahlungsmöglichkeiten**

Girocard (mit PIN)

# <span id="page-4-0"></span>Online-Ausweisfunktion (eID) nachträglich aktivieren

Im deutschen Personalausweis, in der eID-Karte für EU/EWR-Bürger/innen und dem elektronischen Aufenthaltstitel (eAT) befindet sich ein Chip. Darauf sind Ihr Foto und Ihre Daten gespeichert. Der Chip ermöglicht es Ihnen, sich online auszuweisen. Wenn Sie die Online-Ausweisfunktion Ihres Ausweises nutzen wollen, muss zuvor der Chip von der Behörde aktiviert werden. Das geschieht in der Regel bei Herstellung des Ausweises. Demnach ist in den meisten Fällen der Chip für die Online-Ausweisfunktion bereits aktiviert, insbesondere bei nach dem 15.07.2017 beantragten Personalausweisen.

#### **Die Online-Ausweisfunktion einsatzbereit machen**

Nach Beantragung Ihres Ausweisdokumentes oder Ihrer Karte wird der Ausweis hergestellt und Sie erhalten einen "PIN-Brief" mit der Transport-PIN. Die Online-Ausweisfunktion können Sie nutzen, sofern der Chip aktiviert ist und sobald Sie die Transport-PIN durch Ihre selbstgewählte, sechsstellige PIN ersetzt haben. Wann und ob Sie das machen, ist Ihnen überlassen.

- Sie können Ihre PIN unmittelbar bei Abholung des Ausweises oder der Karte in Ihrer zuständigen Behörde setzen.
- Alternativ können Sie die PIN jederzeit selbst an geeigneten NFC-fähigen Smartphones/Tablets oder an Ihrem PC (mit Kartenlesegerät) mit Hilfe einer Software (z.B. AusweisApp) setzen.

Ist der Chip für die Online-Ausweisfunktion noch nicht aktiviert, kann das verschiedene Gründe haben, z.B.

- wenn Sie sich beim Empfang Ihres Ausweises (vor Juli 2017) gegen die Aktivierung entschieden hatten oder der standardmäßigen Aktivierung aktiv widersprochen hatten
- oder wenn Sie zum Zeitpunkt der Antragstellung Ihr 16. Lebensjahr noch nicht vollendet hatten.

#### **Verfahrensablauf**

1. Beantragen Sie die nachträgliche Aktivierung des Chips zur Nutzung der Online-Ausweisfunktion (eID). Das können Sie nur persönlich vor Ort im Bürgeramt erledigen.

2. Vor Ort wird der Chip aktiviert. Anschließend setzen Sie eine selbstgewählte, sechsstellige PIN, um die Online-Ausweisfunktion einsatzbereit zu machen.

#### <span id="page-4-1"></span>**Voraussetzungen**

- **Der Chip zur Nutzung der Online-Ausweisfunktion ist nicht aktiviert**
	- Die Online-Ausweisfunktion ist noch nicht aktiviert auf Ihrer/m gültigen deutschen Personalausweis
		- eID-Karte für EU/EWR-Bürger/innen (Unionsbürgerkarte)
		- o elektronischen Aufenthaltstitel (eAT)

**Vollendung des 16. Lebensjahres**

Den PIN-Brief erhalten Sie nur, wenn Sie zum Antragszeitpunkt für den Ausweis oder der Karte mindestens 15 Jahre und 9 Monate alt sind. Haben

Sie zum Antragszeitpunkt jedoch das 16. Lebensjahr noch nicht vollendet, ist der Chip deaktiviert. Nach Ihrem 16. Geburtstag können Sie den Chip aktivieren lassen und die Online-Ausweisfunktion einsatzbereit machen.

**Persönliches Erscheinen** Die nachträgliche Aktivierung können Sie nur persönlich vor Ort erledigen lassen.

### <span id="page-5-0"></span>**Erforderliche Unterlagen**

**Antrag auf nachträgliche Aktivierung des Chips für die Online-Ausweisfunktion (eID)**

ausschließlich persönlich vor Ort möglich

**Personalausweis, eID-Karte oder eAT mit nicht aktiver Online-Ausweisfunktion**

### <span id="page-5-1"></span>**Gebühren**

keine

### <span id="page-5-2"></span>**Rechtsgrundlagen**

- **Personalausweisgesetz (PAuswG) § 10** ([https://www.gesetze-im-internet.de/pauswg/\\_\\_10.html\)](https://www.gesetze-im-internet.de/pauswg/__10.html)
- **Personalausweisverordnung (PAuswV) § 22** ([https://www.gesetze-im-internet.de/pauswv/\\_\\_22.html](https://www.gesetze-im-internet.de/pauswv/__22.html))
- **eID-Karte-Gesetz (eIDKG)** ([https://www.gesetze-im-internet.de/eidkg/index.html#BJNR084610019BJNE0](https://www.gesetze-im-internet.de/eidkg/index.html#BJNR084610019BJNE000102116) [00102116](https://www.gesetze-im-internet.de/eidkg/index.html#BJNR084610019BJNE000102116))
- **Aufenthaltsgesetz (AufenthG) § 78** ([https://www.gesetze-im-internet.de/aufenthg\\_2004/\\_\\_78.html](https://www.gesetze-im-internet.de/aufenthg_2004/__78.html))

# <span id="page-5-3"></span>**Durchschnittliche Bearbeitungszeit**

sofort

# <span id="page-5-4"></span>**Weiterführende Informationen**

- **Informationen zum PIN-Rücksetzbrief (Bundesinnenministerium)** ([https://www.pin-ruecksetzbrief-bestellen.de/\)](https://www.pin-ruecksetzbrief-bestellen.de/)
- **Informationen zum Personalausweis (Bundesinnenministerium)** (<https://www.personalausweisportal.de/Webs/PA-INFO/Index.html>)
- **Informationen zur Unionsbürgerkarte / eID-Karte (Bundesinnenministerium)** ([https://www.personalausweisportal.de/Webs/PA/DE/buergerinnen-und-buerg](https://www.personalausweisportal.de/Webs/PA/DE/buergerinnen-und-buerger/eID-karte-der-EU-und-des-EWR/eid-karte-der-eu-und-des-ewr-node.html) [er/eID-karte-der-EU-und-des-EWR/eid-karte-der-eu-und-des-ewr-node.html\)](https://www.personalausweisportal.de/Webs/PA/DE/buergerinnen-und-buerger/eID-karte-der-EU-und-des-EWR/eid-karte-der-eu-und-des-ewr-node.html)
- **Informationen zum Elektronischen Aufenthaltstitel (eAT) (Bundesinnenministerium)** ([https://www.bamf.de/DE/Themen/MigrationAufenthalt/ZuwandererDrittstaate](https://www.bamf.de/DE/Themen/MigrationAufenthalt/ZuwandererDrittstaaten/Migrathek/eAufenthaltstitel/eaufenthaltstitel-node.html) [n/Migrathek/eAufenthaltstitel/eaufenthaltstitel-node.html\)](https://www.bamf.de/DE/Themen/MigrationAufenthalt/ZuwandererDrittstaaten/Migrathek/eAufenthaltstitel/eaufenthaltstitel-node.html)
- **Erklärung zum Freischalten der aktivierten Online-Ausweisfunktion mit Transport-PIN (Bundesinnenministerium)** ([https://www.personalausweisportal.de/Webs/PA/DE/buergerinnen-und-buerg](https://www.personalausweisportal.de/Webs/PA/DE/buergerinnen-und-buerger/online-ausweisen/pin-brief/pin-brief-node.html)

[er/online-ausweisen/pin-brief/pin-brief-node.html\)](https://www.personalausweisportal.de/Webs/PA/DE/buergerinnen-und-buerger/online-ausweisen/pin-brief/pin-brief-node.html)

- **Informationen zur Software "AusweisApp" (Bundesinnenministerium)** ([https://www.personalausweisportal.de/Webs/PA/DE/buergerinnen-und-buerg](https://www.personalausweisportal.de/Webs/PA/DE/buergerinnen-und-buerger/online-ausweisen/software/software-node.html) [er/online-ausweisen/software/software-node.html](https://www.personalausweisportal.de/Webs/PA/DE/buergerinnen-und-buerger/online-ausweisen/software/software-node.html))
- **Online-Ausweisfunktion (eID) PIN ändern / neu setzen (Dienstleistung)** (<https://service.berlin.de/dienstleistung/329833/>)

### <span id="page-6-0"></span>**Hinweise zur Zuständigkeit**

- **Bürgeramt:** Die Dienstleistung (außer für den eAT) kann bei allen Bürgerämtern (unabhängig vom Hauptwohnsitz in Berlin) in Anspruch genommen werden.
- **Landesamt für Einwanderung (LEA):** Für Inhaber/innen eines elektronischen Aufenthaltstitels (eAT) ist das LEA zuständig. Bitte melden Sie sich per E-Mail bei Ihrem zuständigen Referat.